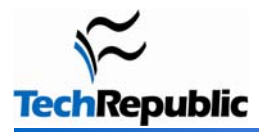

#### **By Debra Littlejohn Shinder, MVP**

Windows 7 has received plenty of attention from the tech press, but much of the focus has been on interface changes, such as the redesigned taskbar, and new file management features, such as libraries. Some improvements are less obvious -- like the new or enhanced tools that are included with the OS. Here we discuss 10 of these cool tools that make the computing experience easier.

### **1: Action Center**

Centralized management is the name of the game today, and Windows 7 gives you a one-stop shopping location where you can go to deal with security issues, troubleshooting, and recovery, instead of searching out applets for each. It's all combined in an easy-to-use Control Panel applet, where you get maintenance and security messages and can view performance information, change UAC settings, and more, as shown in **Figure A**.

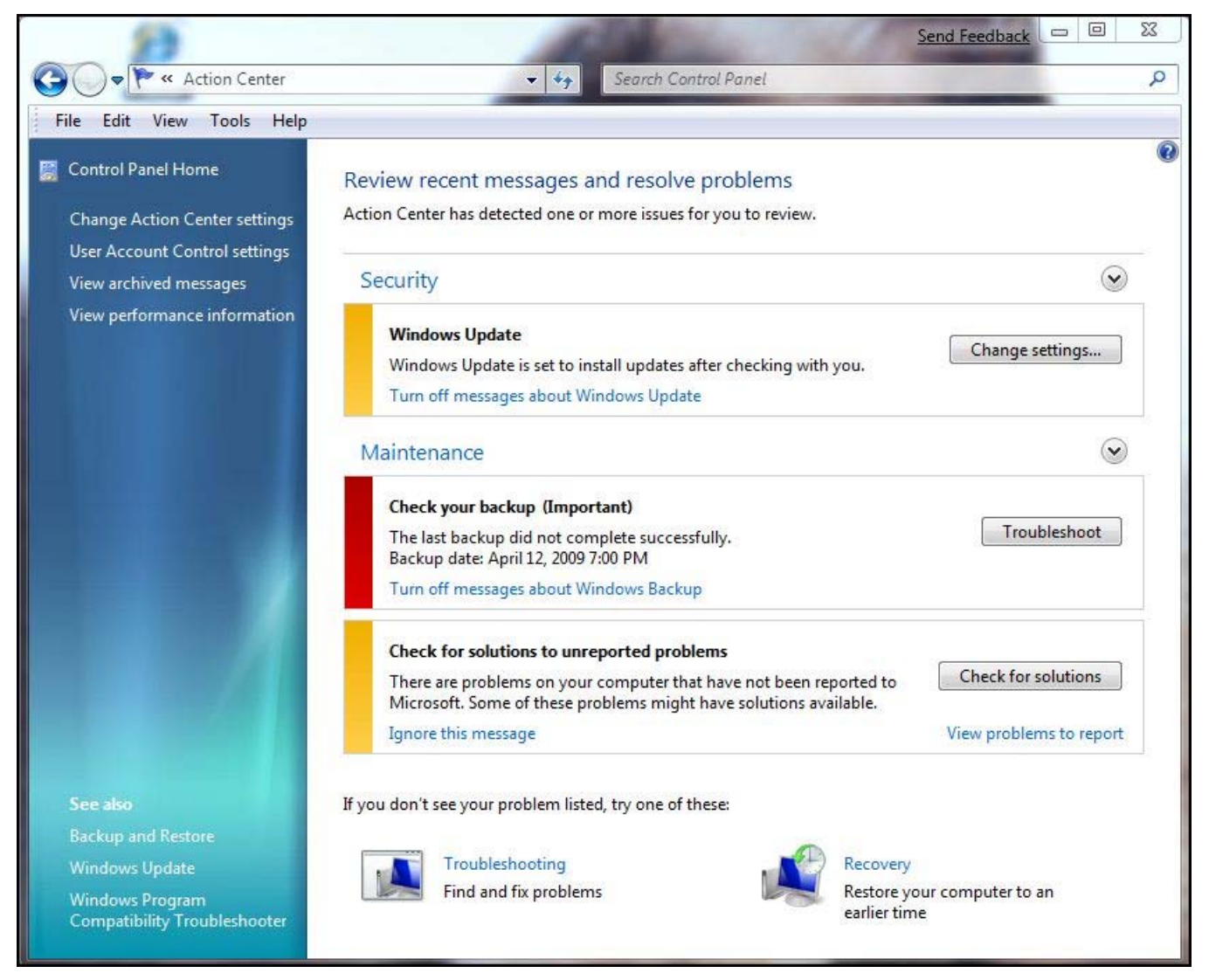

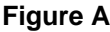

This is an outgrowth of the Security Center in Windows Vista. It made sense to combine security settings and actions with system maintenance and recovery issues. The Action Center also shows up as an icon in the system tray, which displays a red X if there are problems you need to address, as shown in **Figure B**.

A nice touch is that Microsoft makes it easy for you to turn the various types of notifications on or off, as shown in **Figure C**. Thus, if you have an antivirus program installed that Windows doesn't recognize, you don't have to deal with constant messages urging you to install one -- just turn off virus protection messages.

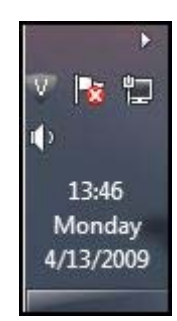

#### **Figure B**

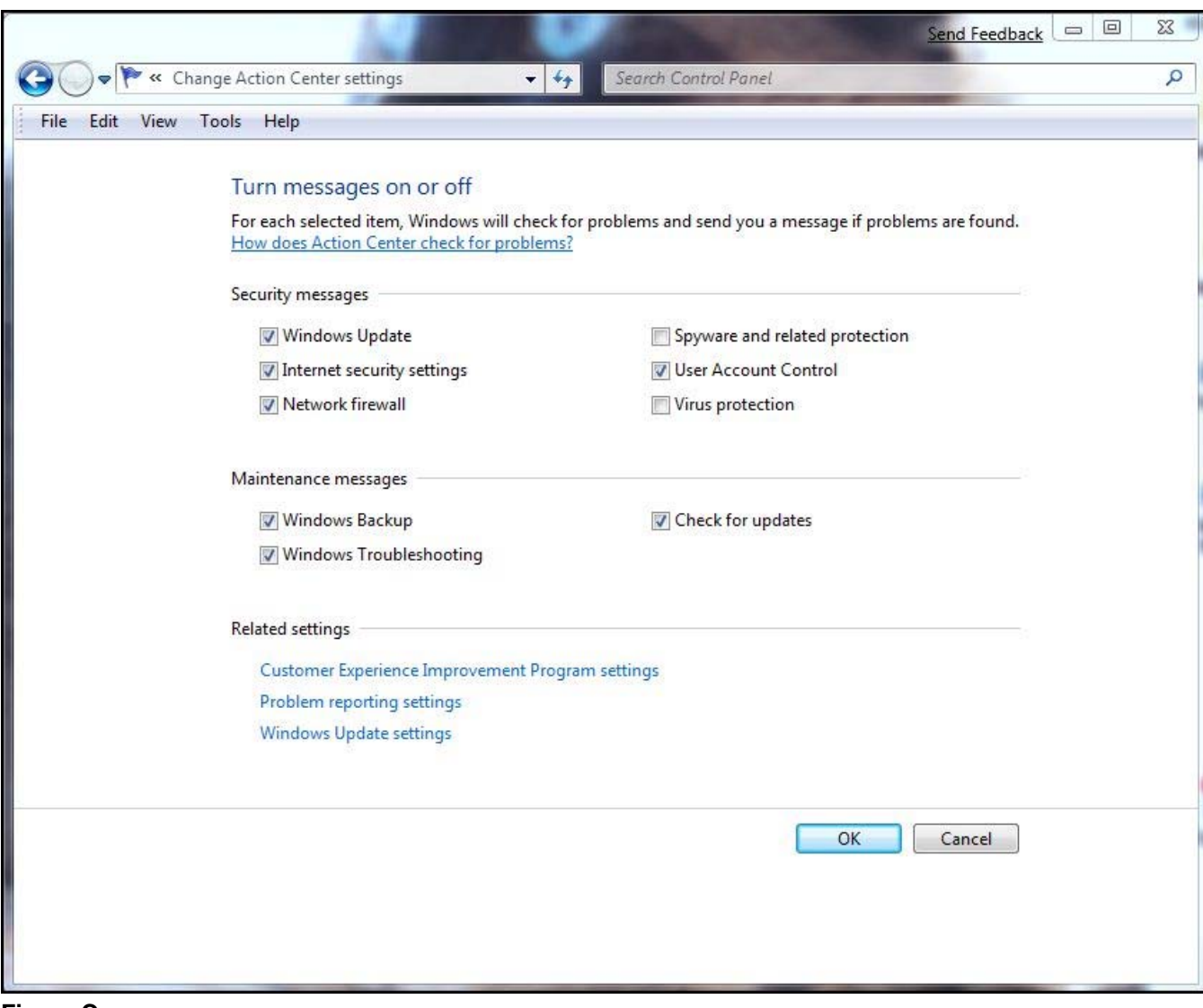

**Figure C** 

## **2: Problem Steps Recorder**

One of the coolest new tools in Windows 7 is the Problem Steps Recorder (PSR) -- especially for those of us who provide tech support to Windows users. No matter how hard they try, users often have problems accurately describing the problem they're experiencing or the steps they took before or after experiencing it. Sure, Remote Assistance can be a godsend in those situations. But you can't always connect to the user's computer in real time. That's when the PSR comes in handy.

Page 2

It's really a type of screen capture software that records all actions - keystrokes, mouse clicks, etc. -- and saves the sequence of events in an MHTML page that documents every step the user took, along with screenshots.

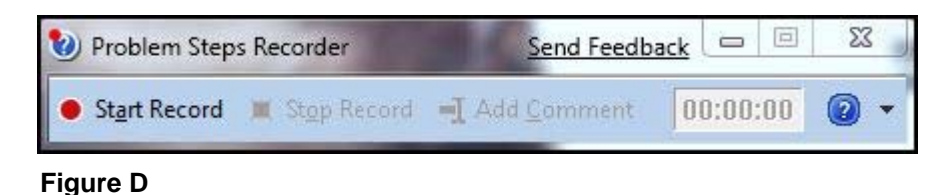

You start the PSR by entering *psr.exe*

in the Start menu Search box or at the command prompt. The interface is shown in **Figure D**. You can view the recorded steps in IE by double-clicking the saved zipped MHTML file, as shown in **Figure E**.

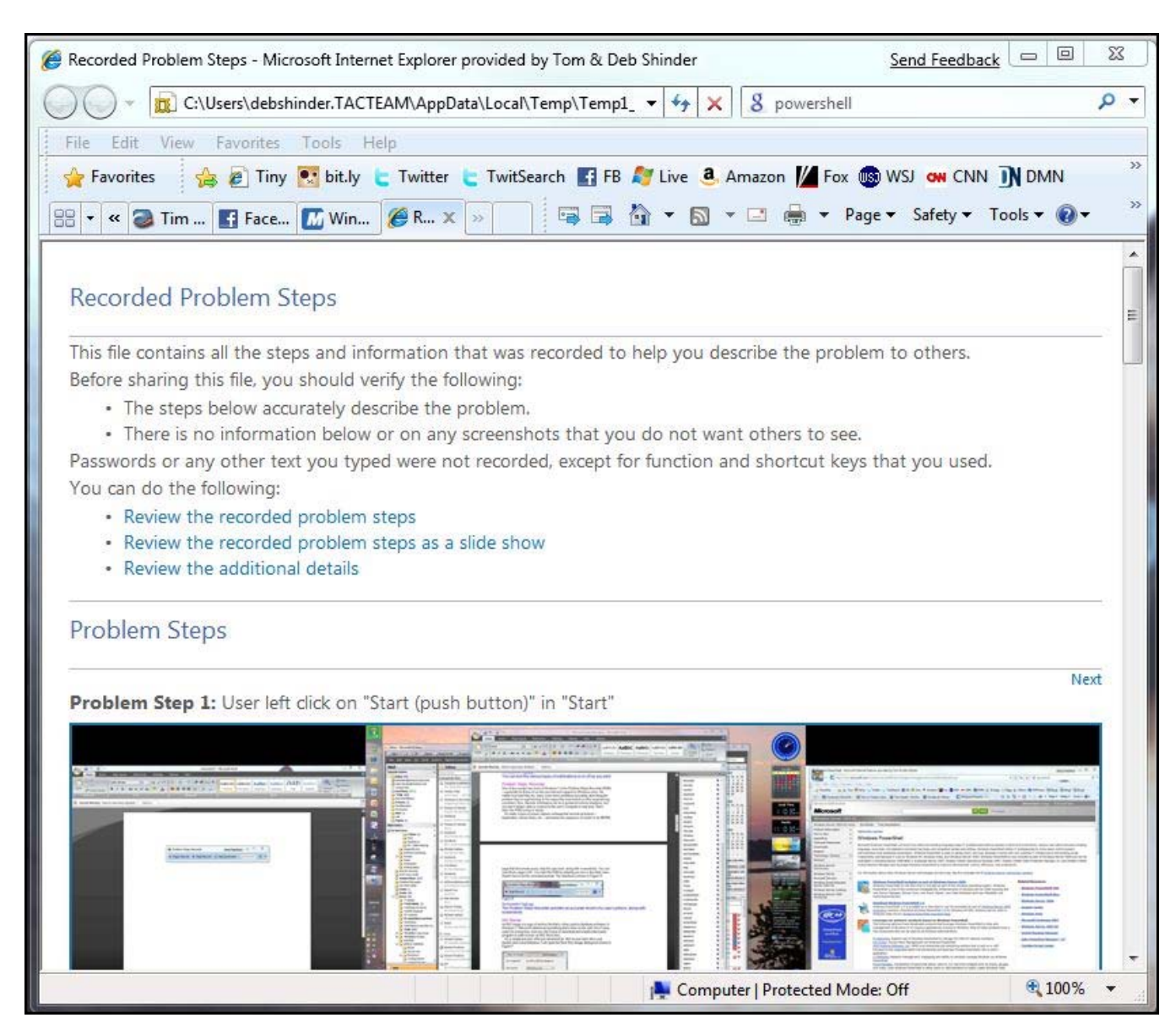

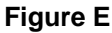

## **3: ISO burner**

An ISO image is a type of archive file that is often used to distribute software. In Windows 7, Microsoft addressed something that's been on the wish list of many users for a long time: Now you don't have to download and install a third-party program to burn an ISO file to disc.

Page 3

It's a simple process: After you download an .ISO to your hard drive, just double-click it and Windows 7 will open the Burn Disc Image dialog box, shown in **Figure F**. This also works for images with the .IMG file extension.

## **4: Biometric device management**

In earlier versions of Windows, biometric authentication and management of biometric devices (fingerprint sensors) required third-party software that might or might not integrate well with the OS. Now it's built in. Windows 7 includes the Windows Biometric Framework, which gives developers an API they can use to build biometrics into applications. Makers of fingerprint sensor hardware, such as UPEK and AuthenTec, worked with Microsoft on the development of the Framework. Biometric devices are managed through a Control Panel applet, shown in **Figure G**.

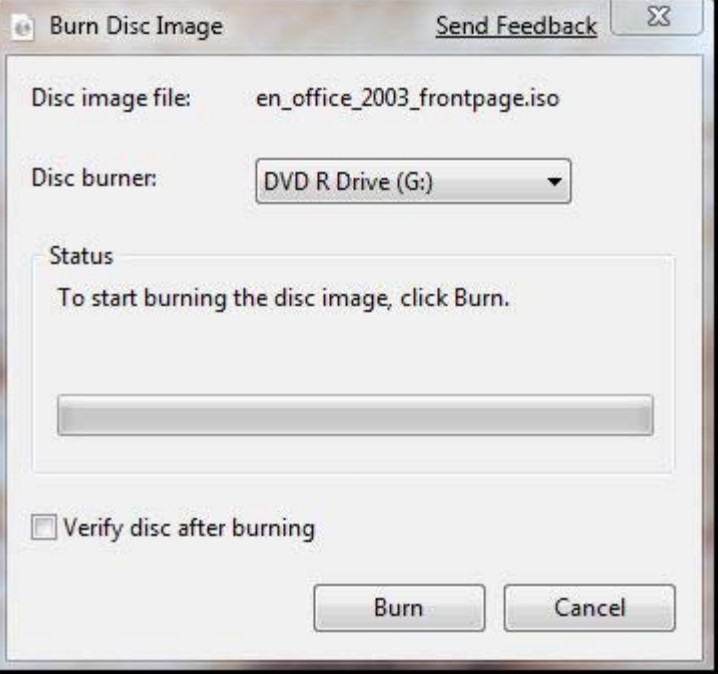

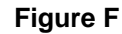

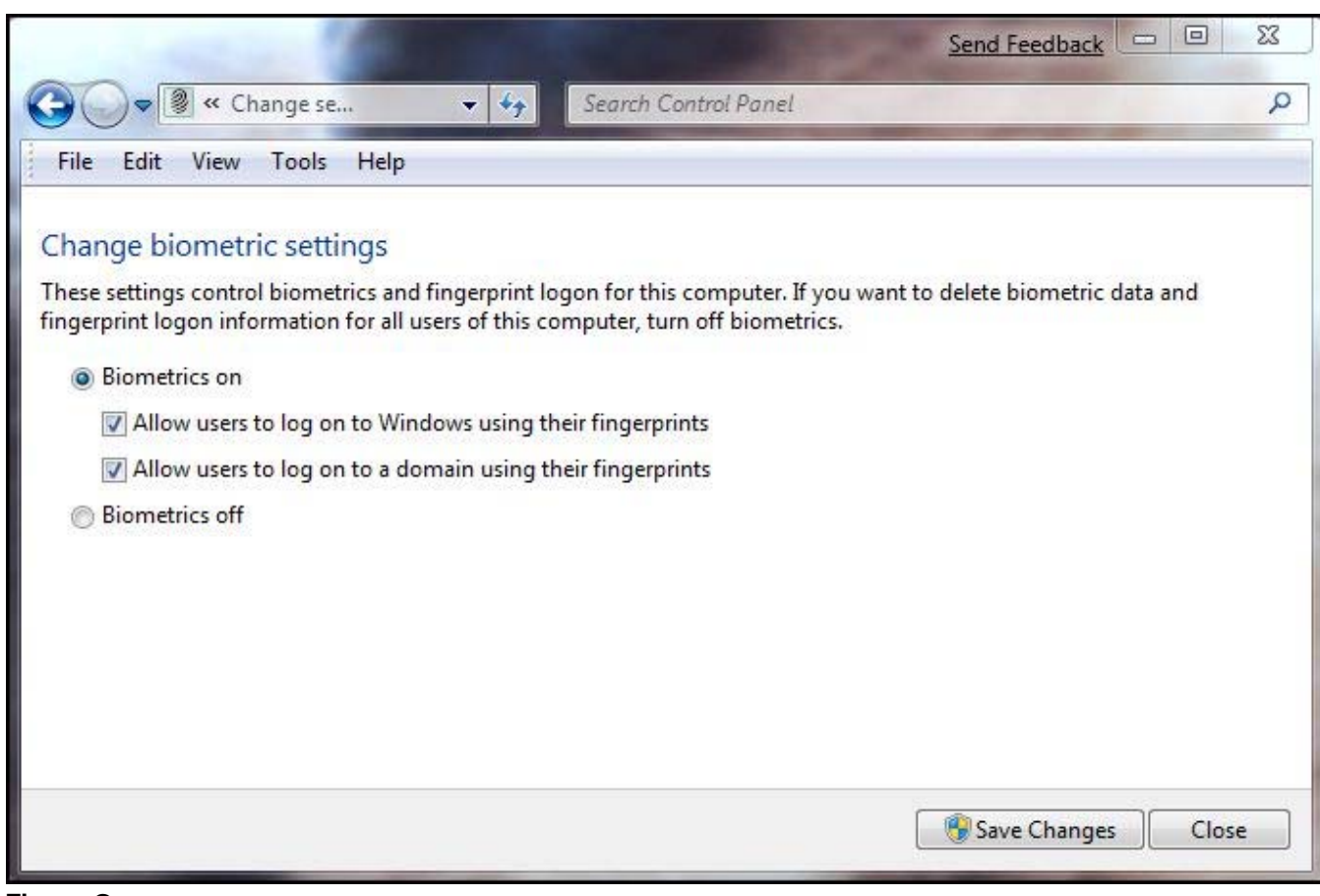

**Figure G** 

# **5: Credential Manager**

The Credential Manager is another new feature in Windows 7. It is similar in some ways to the password management feature in Vista's User Accounts applet but is more sophisticated. You can manage Windows credentials for various computers that you sign onto, certificate-based credentials, and other generic credentials (for e-mail accounts, Web accounts, etc.). These are all stored, by default, in the Windows Vault, as shown in **Figure H**.

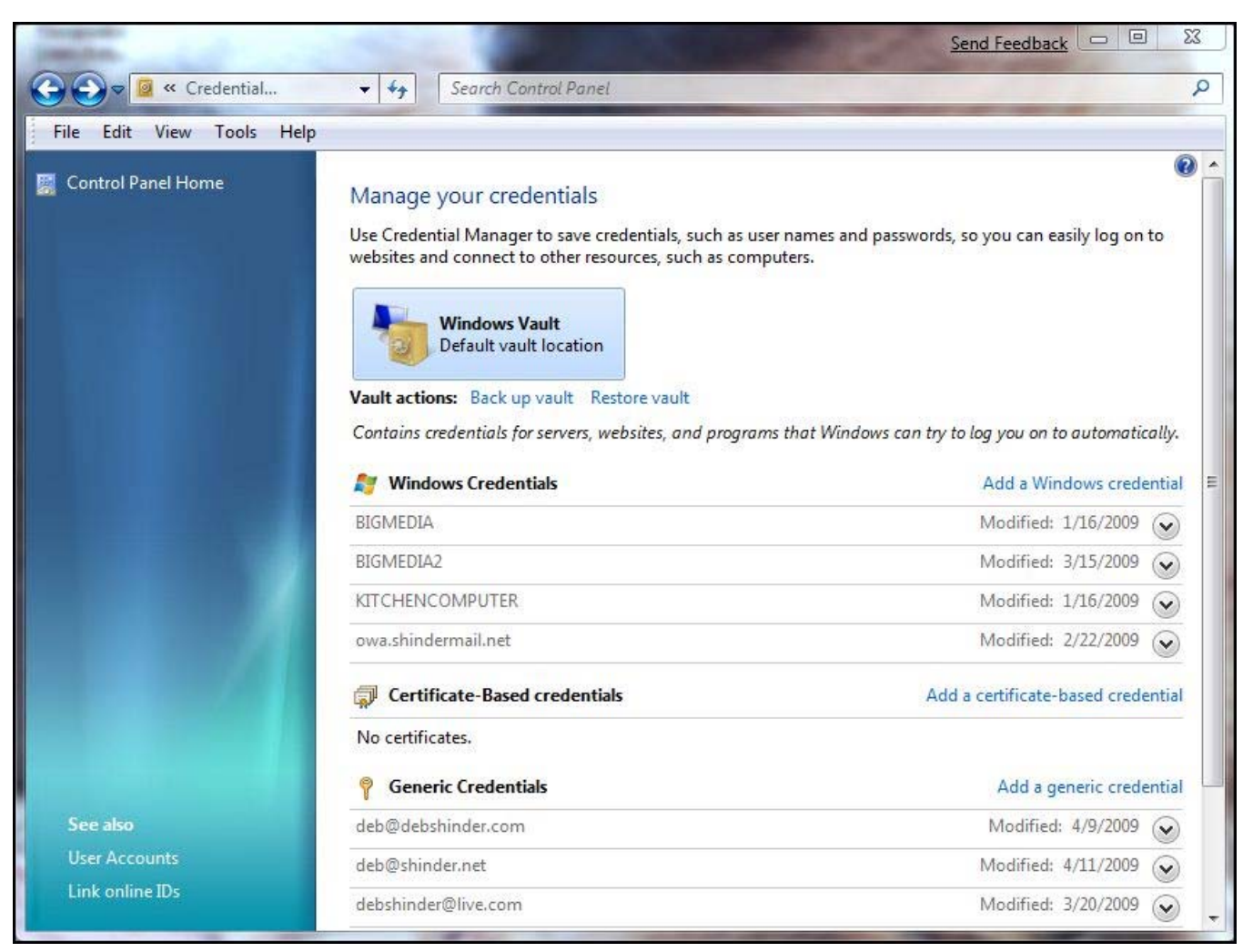

#### **Figure H**

Perhaps the best new feature in Credential Manager is the ability to back up and restore the Vault. Microsoft recommends that you back up your credentials to a removable drive, such as a flash drive, to make it easier to restore them if you have a hardware failure. For more details, see [Windows 7: Exploring Credential Manager and](http://www.neowin.net/news/main/09/03/07/windows-7-exploring-credential-manager-and-windows-vault)  [Windows Vault.](http://www.neowin.net/news/main/09/03/07/windows-7-exploring-credential-manager-and-windows-vault) 

## **6: Display projection and Windows Mobility Center**

If you give lots of presentations, you'll welcome a new tool in Windows 7 that makes it easy for you to display your Windows 7 portable computer's desktop on a projector. Just press the Windows logo key + P and you'll see the pop-up box shown in **Figure I**.

The first setting is the default and displays on the computer screen only. The second setting clones the display on the computer screen to the projector. The third setting extends the desktop across both the computer screen and the projector, and the fourth setting displays via the projector only and turns off the computer screen.

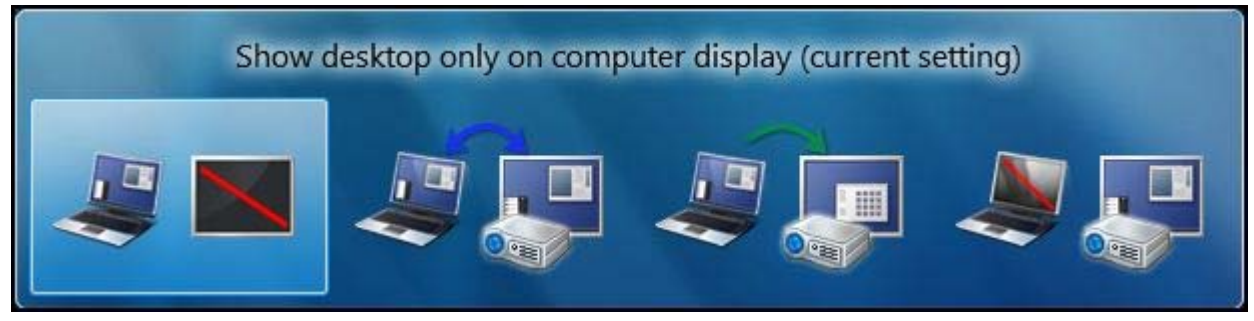

**Figure I** 

Pressing the Windows logo key  $+ X$  opens up the Windows Mobility Center. Through this interface, shown in **Figure J**, you can turn on presentation mode. This disables your screensaver, sets your wallpaper to a neutral one and even puts your IM client on "do not disturb" status.

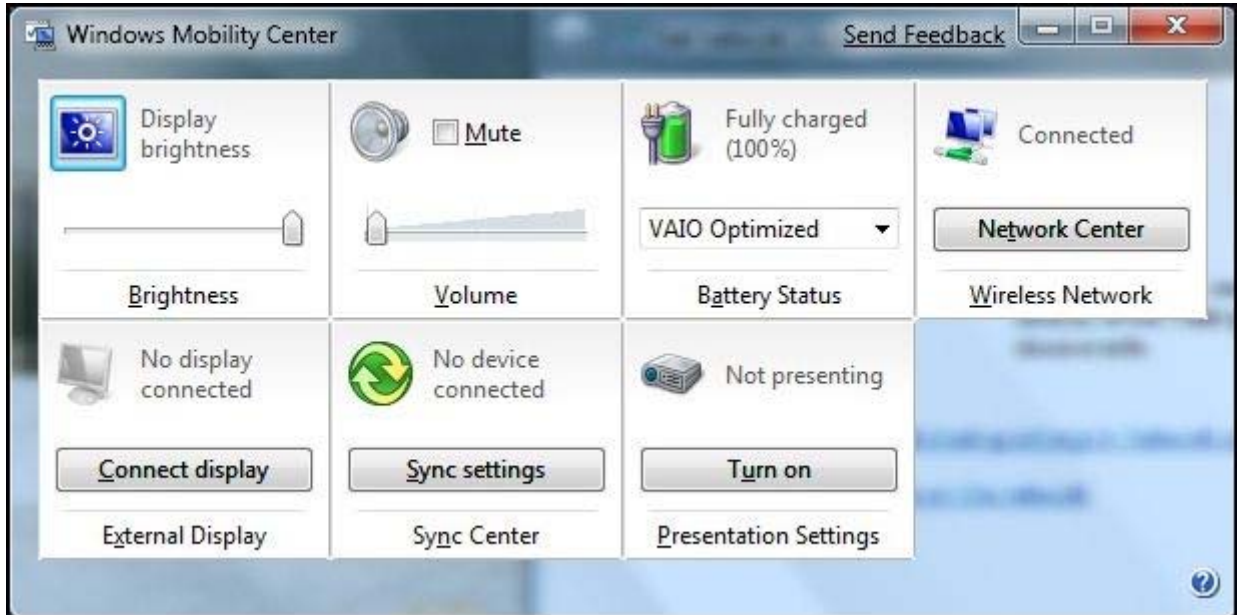

**Figure J** 

# **7: Text tuning and color calibration**

Your computer does the work, but your monitor is what you look at all day. If it doesn't look good, you don't get the most out of your computing experience, and you can even strain your eyes. Windows 7 includes two great tools for adjusting your display to fit your preferences.

You can access the ClearType Text Tuner from Control Panel or from the command line (cttune.exe). If you have multiple monitors, you can tune the type on each of them individually, as shown in **Figure K**.

The tuning tool works somewhat like those eye charts at the optometrist's office: You select the one that looks best to you, as shown in **Figure L**.

In addition to the text tuner, Windows 7 provides a color calibration tool. It's accessible from the Control Panel or from the command line (dccw.exe). It helps you to adjust the gamma, brightness, contrast, and color rendition on your monitors for the best display, as shown in **Figure M**.

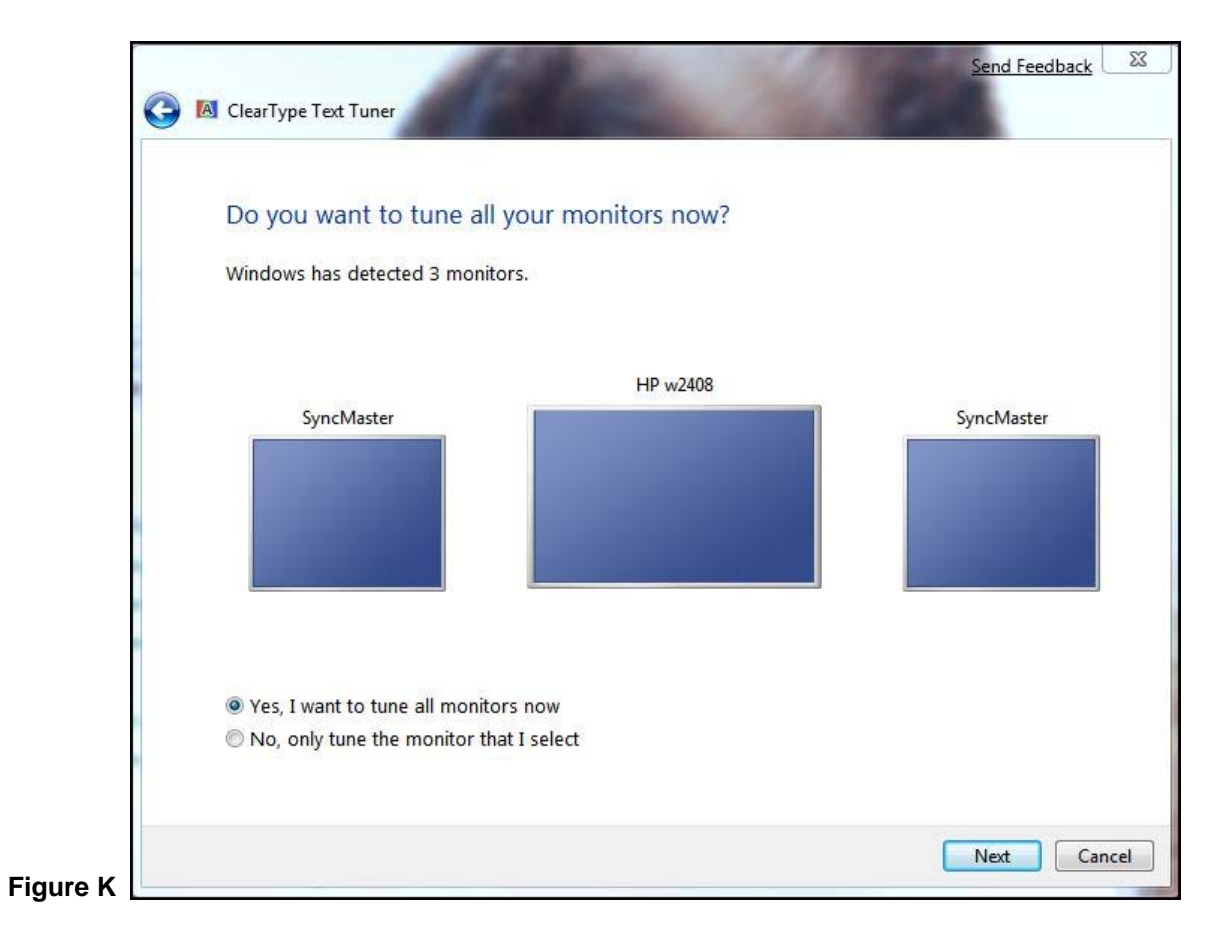

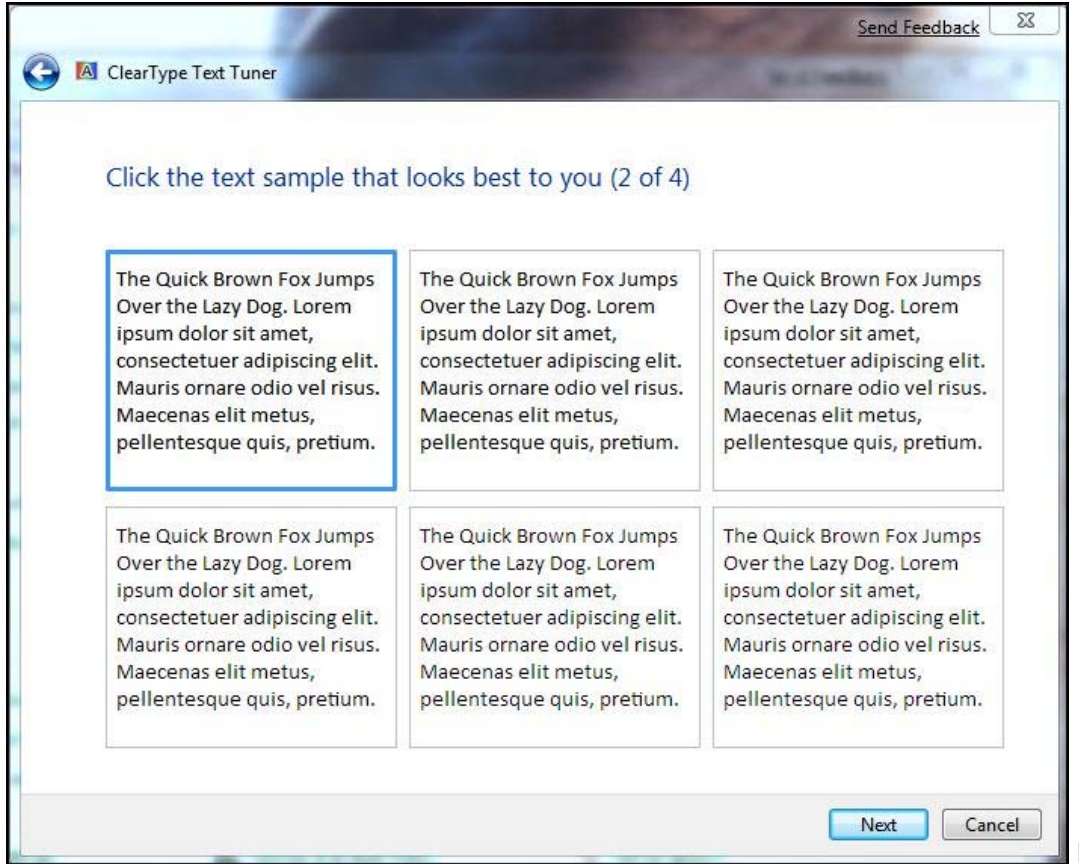

**Figure L** 

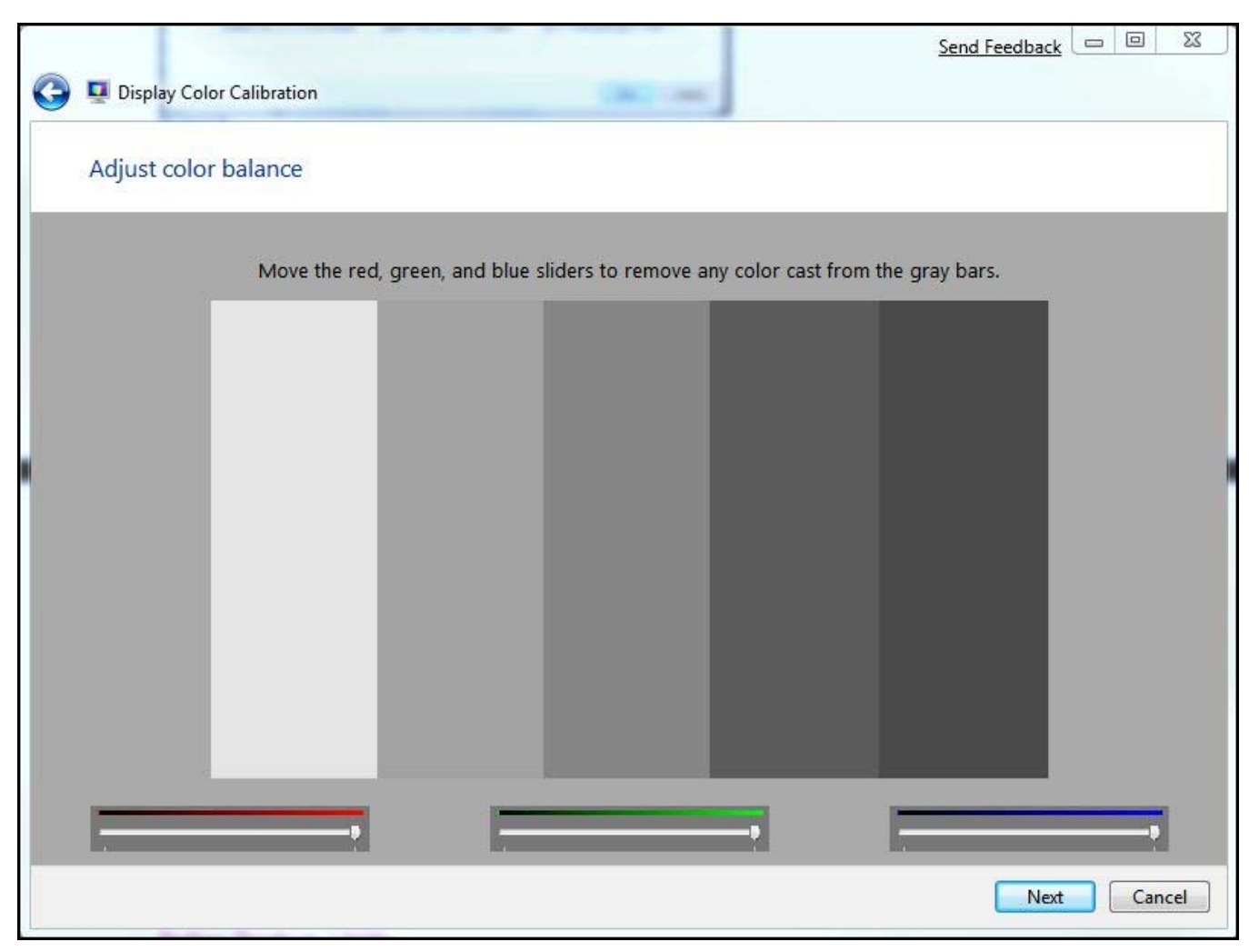

**Figure M** 

## **8: System Repair Disc**

The Vista Service Pack 1 betas included a new feature that let you easily create a system repair disc with a friendly graphical interface, but it was removed in the final release of SP1. Windows 7 restores this functionality. Just click Start and type *System Repair* in the Search box. Click on Create A System Repair Disc to open the dialog box shown in **Figure N**.

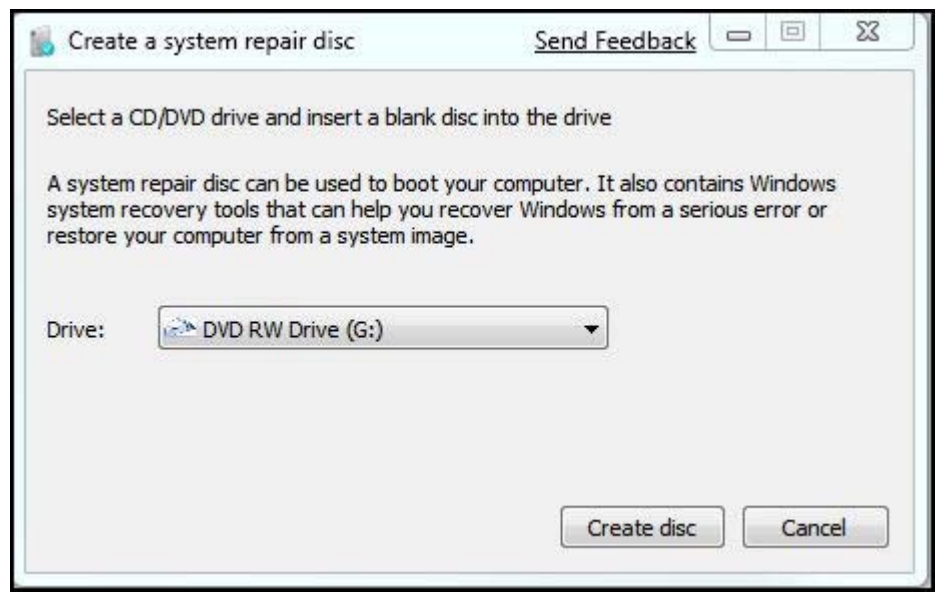

**Figure N** 

To use the disc, put it in your drive and reboot the computer from the disc. (You may have to set the CD/DVD drive as the primary boot device in your BIOS.) Then, you'll get a list of system recovery options, which include:

- **Startup repair**
- System restore
- System image recovery
- Windows memory diagnostic
- Command prompt

### **9: Better backup utility**

Of course, previous versions of Windows included a backup utility, but this tool has been significantly improved in Windows 7. Vista's backup program was user friendly but not very flexible. Windows 7 gives you more granular control over what you want to back up.

You can invoke the Backup And Restore applet from Control Panel or by typing *Backup* in the Search box on the Start menu. You can back up your files to a local hard disk, a removable disk, a DVD, or another computer on the network. (You may need to provide credentials to access a network location.) Then, you can choose to back up libraries or individual folders, as shown in **Figure O**. You can also exclude specified folders from the backup.

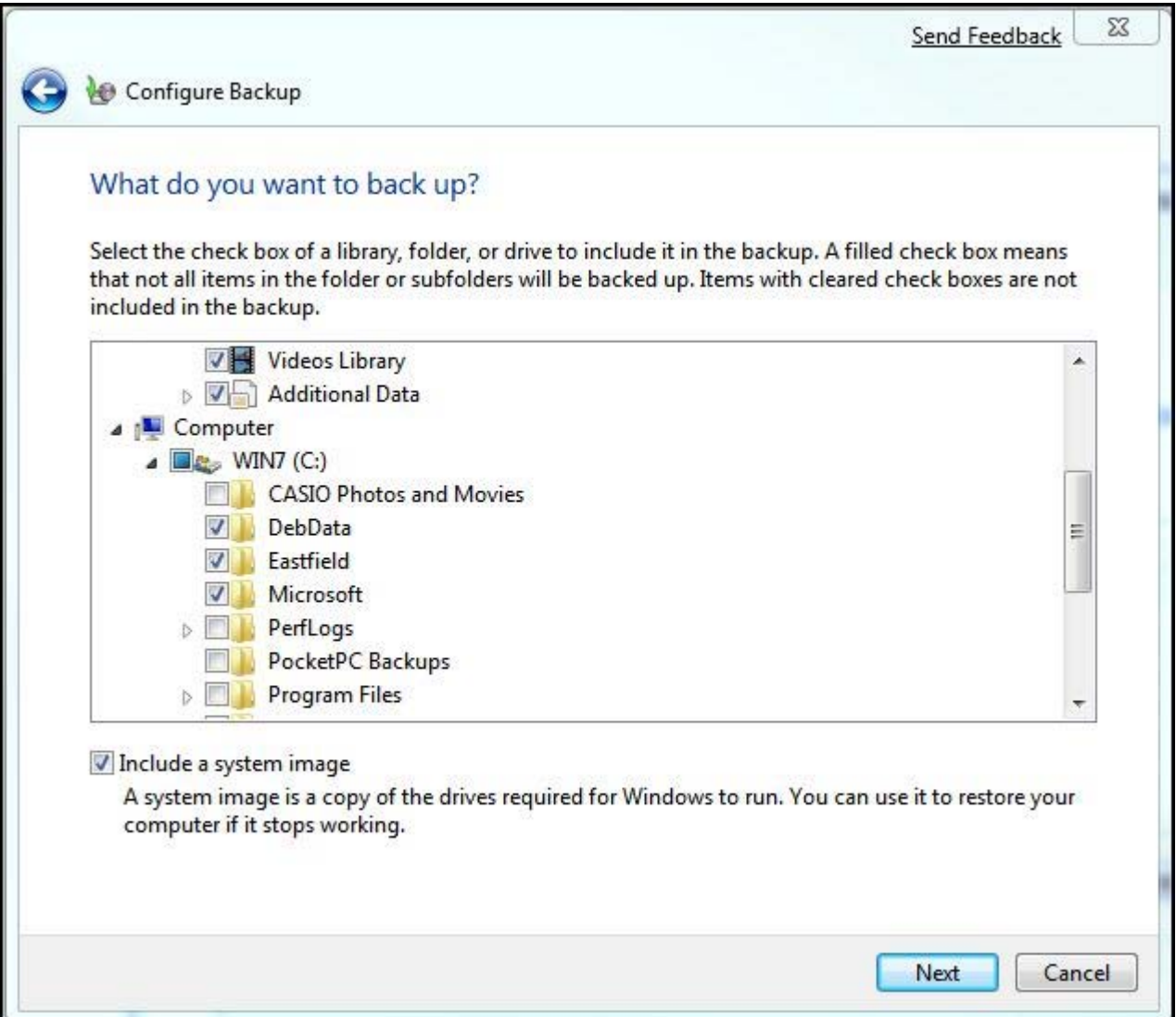

**Figure O** 

## **10: PowerShell v2**

Windows PowerShell (**Figure P**) is a command-line shell interface and scripting tool that makes it easier for Windows administrators to automate tasks using *cmdlets*, which are commands that perform single tasks, and *scripts*, which are made up of multiple cmdlets to perform more complex, multi-step tasks.

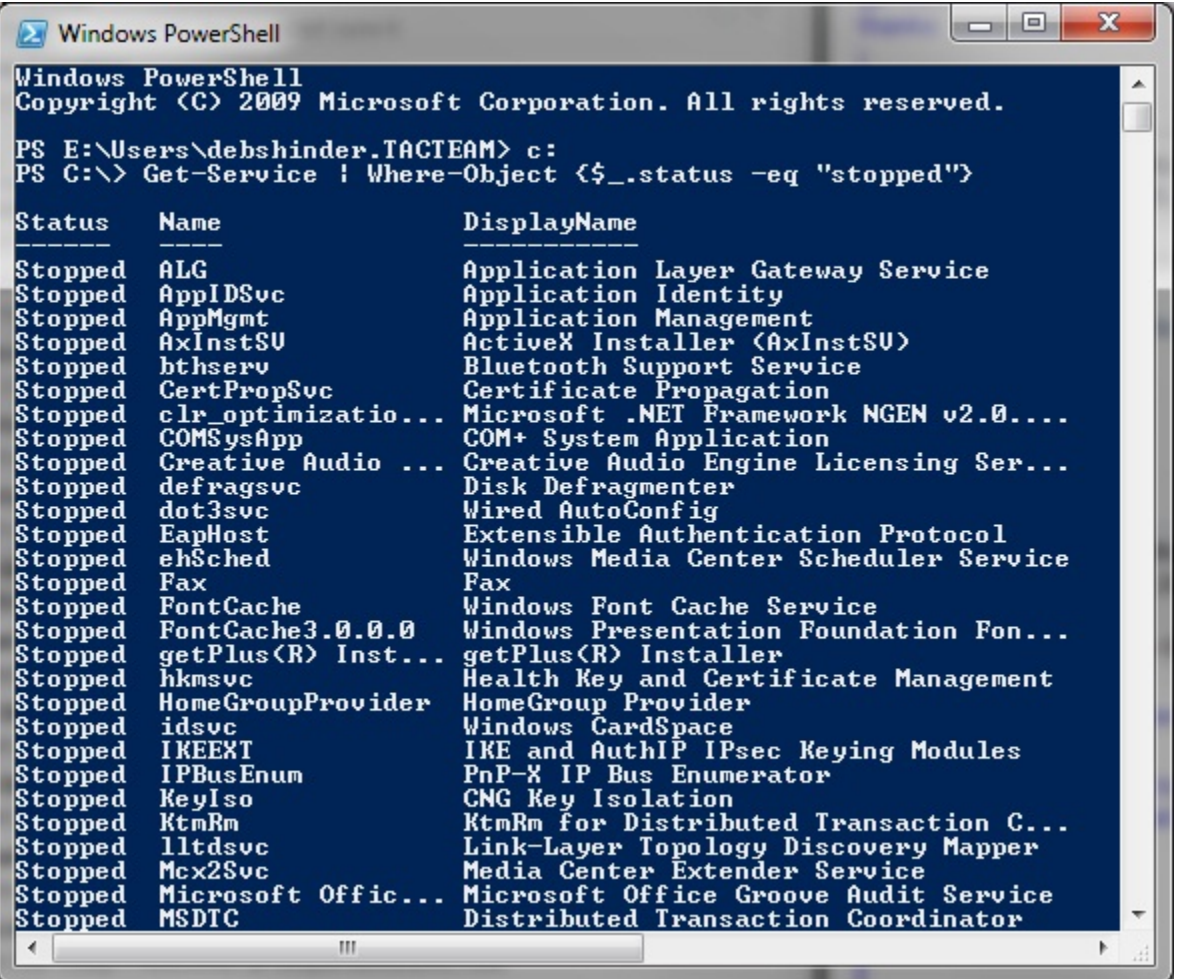

#### **Figure P**

Previous versions of Windows include a command-line interpreter (command.com or cmd.exe), but PowerShell is much more powerful, providing a UNIX-like command environment that can automate almost every GUI functionality.

PowerSheLl can be downloaded to run on Windows XP or Vista, but Windows 7 is the first client operating system that comes with it built in. (It is also installed by default in Windows Server 2008 R2.) PowerShell v2 adds about 240 new cmdlets, as well as new APIs and features, such as the ability to invoke PowerShell scripts and cmdlets on a remote computer. You can find out more about PowerShell on the [Microsoft Web site.](http://www.microsoft.com/windowsserver2003/technologies/management/powershell/default.mspx)

## **Additional resources**

- **TechRepublic's [Downloads RSS Feed](http://techrepublic.com.com/5155-22-0.xml) XML**
- **E** Sign up for the **[Downloads at TechRepublic](http://nl.com.com/MiniFormHandler?brand=techrepublic&list_id=e072)** newsletter
- Sign up for our **[IT Leadership Newsletter](http://nl.com.com/MiniFormHandler?brand=techrepublic&list_id=e106)**
- **E** Check out all of TechRepublic's [free newsletters](http://nl.com.com/acct_mgmt.jsp?brand=techrepublic&return_to=http://techrepublic.com.com/)
- [Take a closer look at Windows 7's Jump List feature](http://downloads.techrepublic.com.com/abstract.aspx?docid=958399)
- [Some big changes are coming for Windows Explorer in Windows 7](http://downloads.techrepublic.com.com/abstract.aspx?docid=946843)  $\mathbf{r}$
- **H** [How do I... Create an installation flash drive for Windows 7?](http://downloads.techrepublic.com.com/abstract.aspx?docid=941503)

#### **Version history**

**Version**: 1.0 **Published**: May 21, 2009

## **Tell us what you think**

TechRepublic downloads are designed to help you get your job done as painlessly and effectively as possible. Because we're continually looking for ways to improve the usefulness of these tools, we need your feedback. Please take a minute to [drop us a line](mailto:content1@cnet.com?subject=Download_Feedback_10_cool_win7_tools) and tell us how well this download worked for you and offer your suggestions for improvement.

Thanks!

—The TechRepublic Content Team